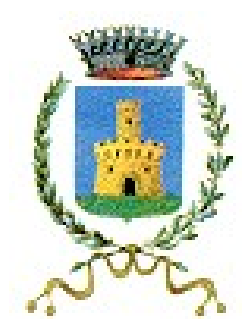

### **COMUNE DI ARCENE**

(Provincia di Bergamo) www.comune.arcene.bg.it

# **Servizio di refezione scolastica**

# *Nuove modalità di pagamento*

# *Piattaforma pagoPa*

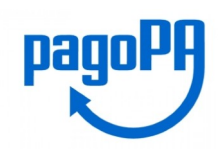

**Tramite il Portale Genitori, così come per l'APP, sarà possibile effettuare delle ricariche tramite la piattaforma PagoPA attraverso la sezione Pagamenti > Effettua Una Ricarica:**

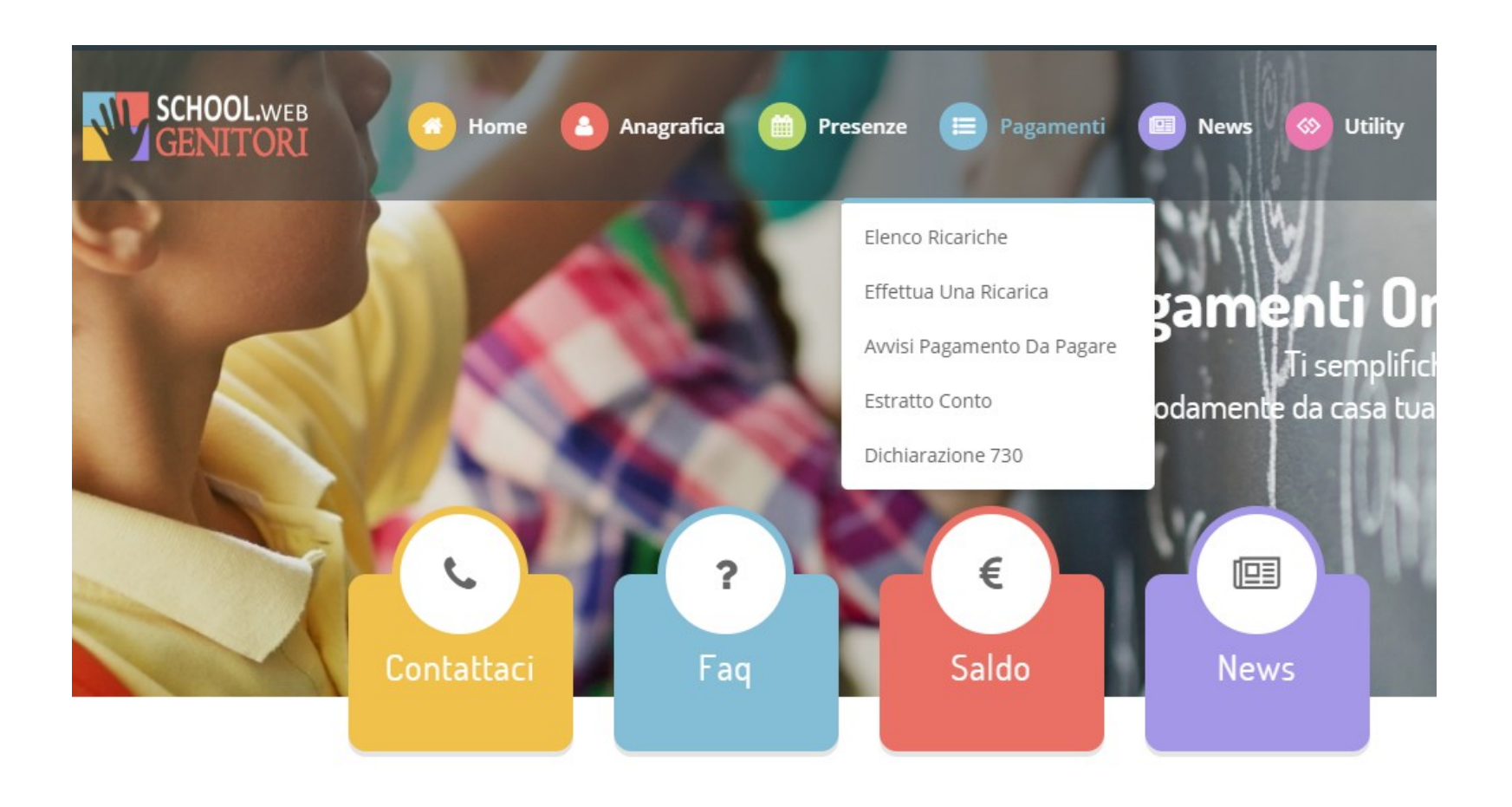

L'importo si potrà selezionare dalle scelte proposte ad importo prefissato (es. Ricarica da 10 euro) oppure, in alternativa, inserendolo manualmente nella sezione della Ricarica Personalizzata come è possibile riscontrare dalla seguente immagine:

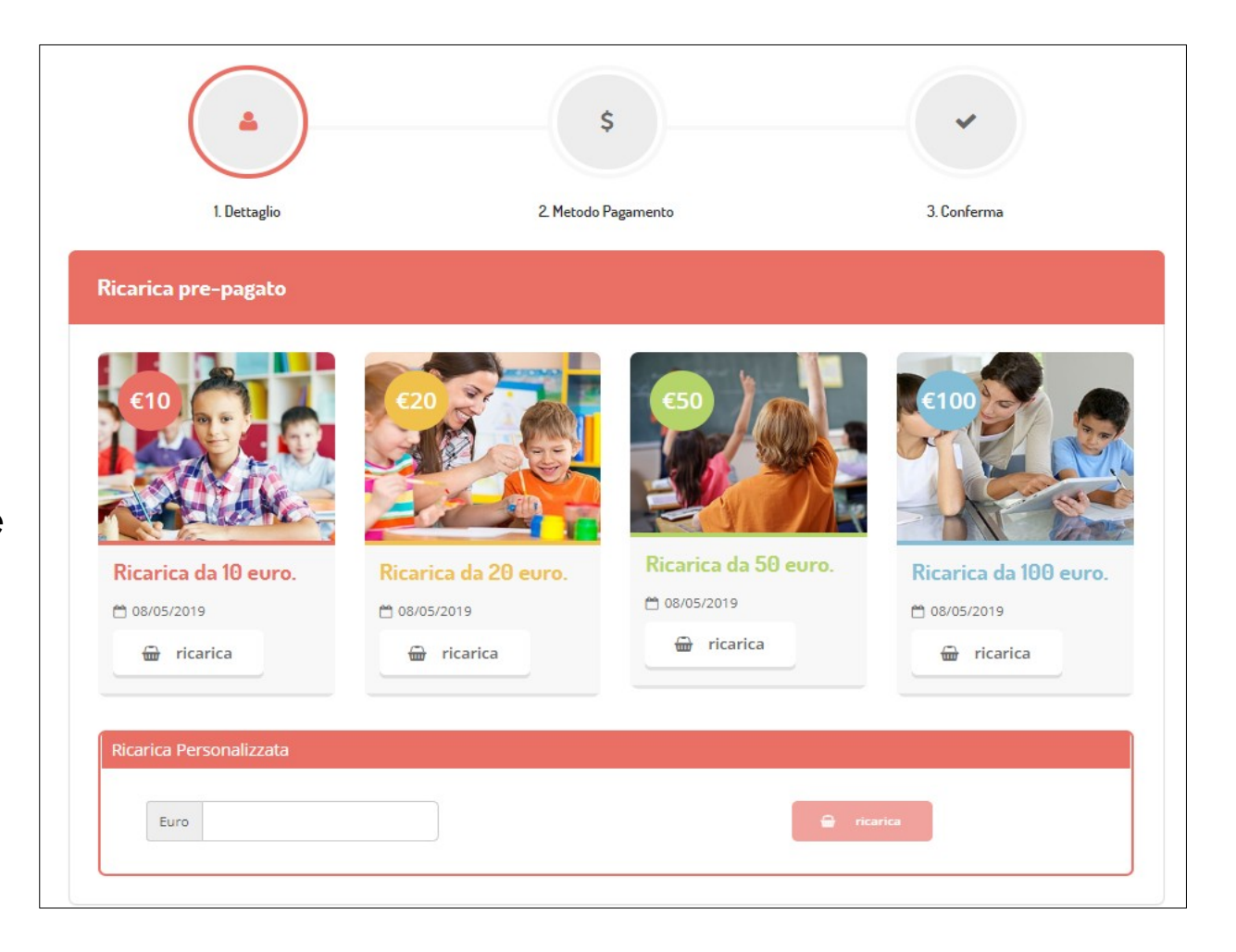

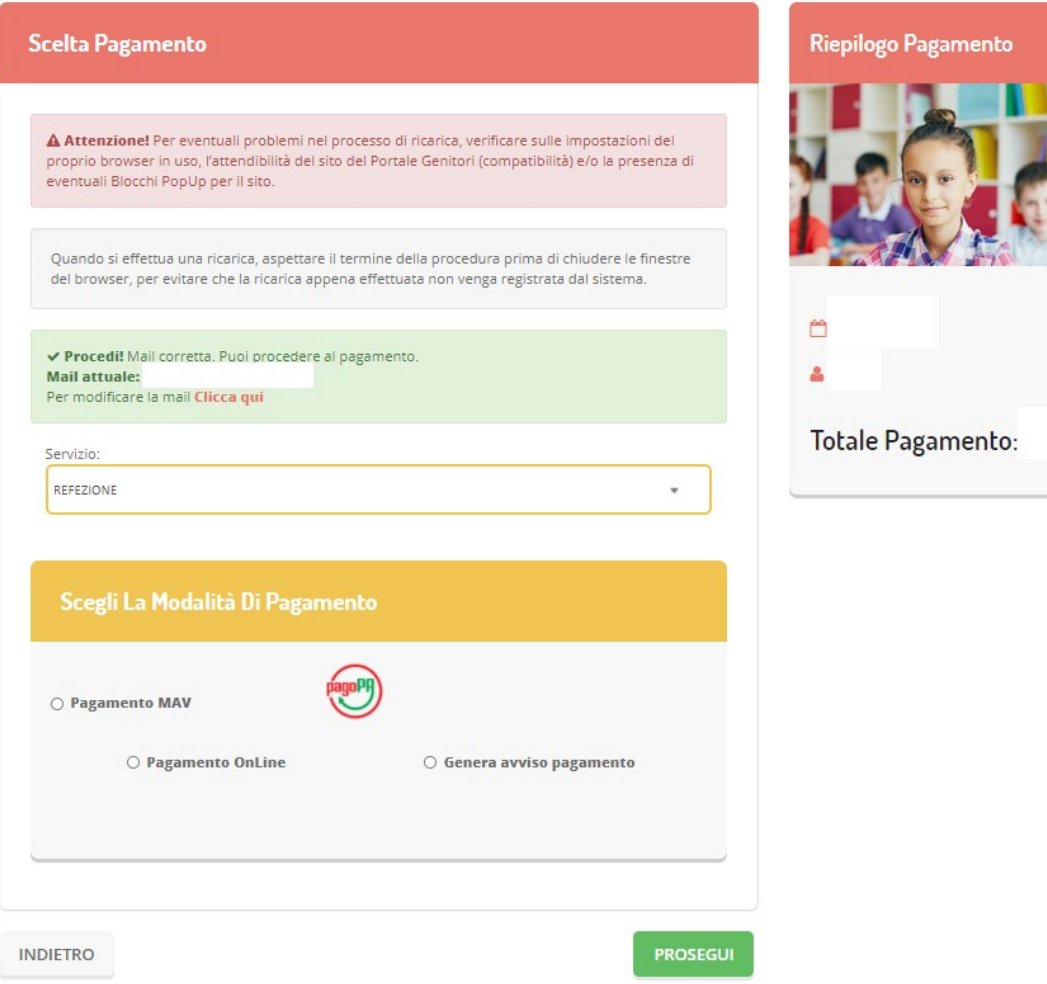

A questo punto potrete decidere se procedere al Pagamento on-line tramite carte o se generare un Avviso di Pagamento, da poter pagare successivamente attraverso i canali abilitati:

Scegliendo di Generare un Avviso di Pagamento potrete verificare le posizioni ancora aperte dalla sezione Pagamenti > Avvisi Pagamento da Pagare:

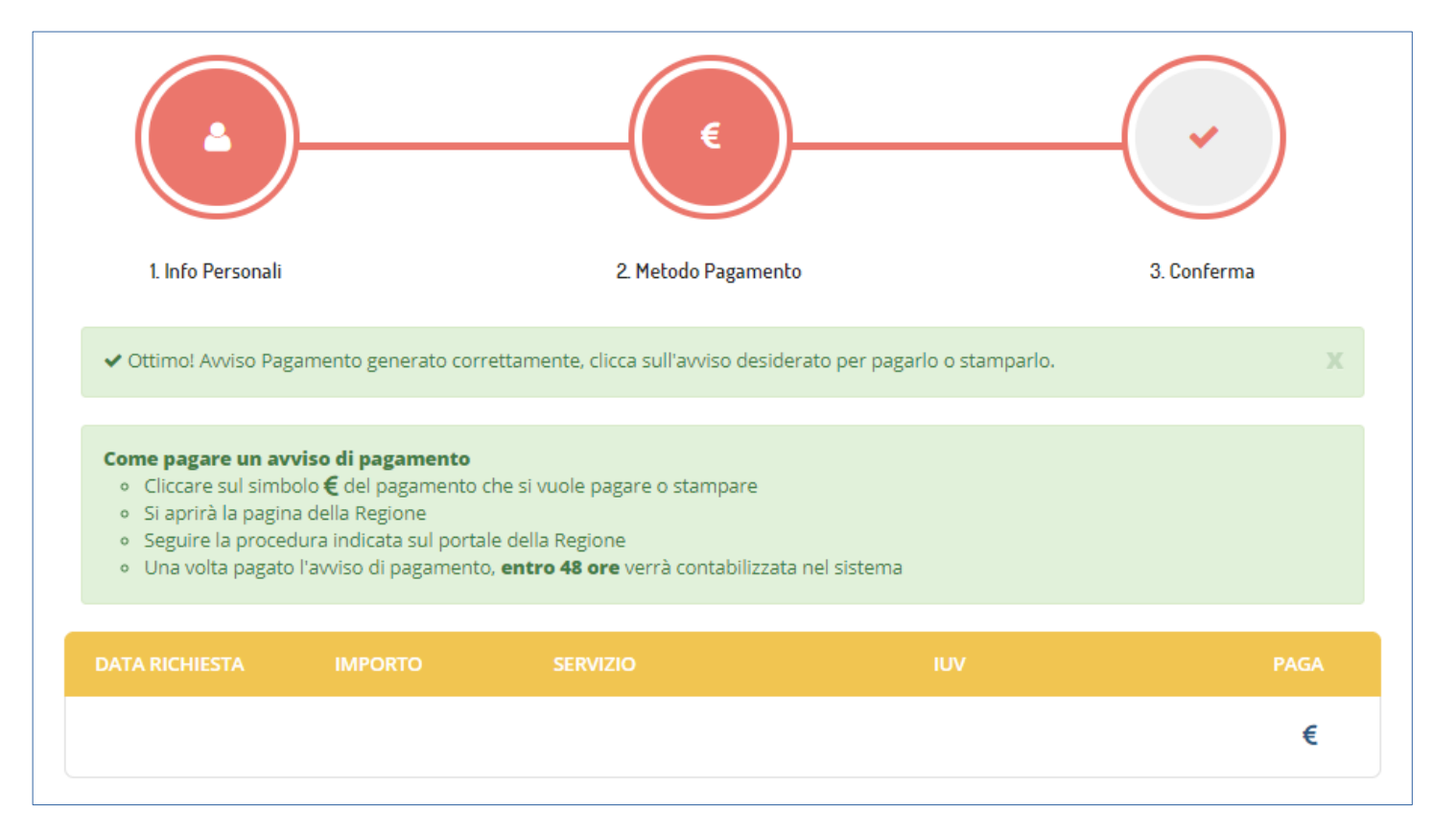

Selezionando l'opzione Pagamento Online o la voce "Paga" dell'Avviso di Pagamento, verrete re-indirizzati sul portale MyPay, dove vi verrà chiesto di inserire un indirizzo mail per ricevere la procedura di ricarica. Inserito l'indirizzo mail, riceverete una mail contenente un link per proseguire con il pagamento online.

Verrete quindi portati alla pagina di pagamento che vi fornirà un riepilogo del pagamento, dandovi la possibilità di pagare Online o generare una stampa in PDF dell'Avviso di Pagamento, da pagare presso gli enti prestatori del servizio:

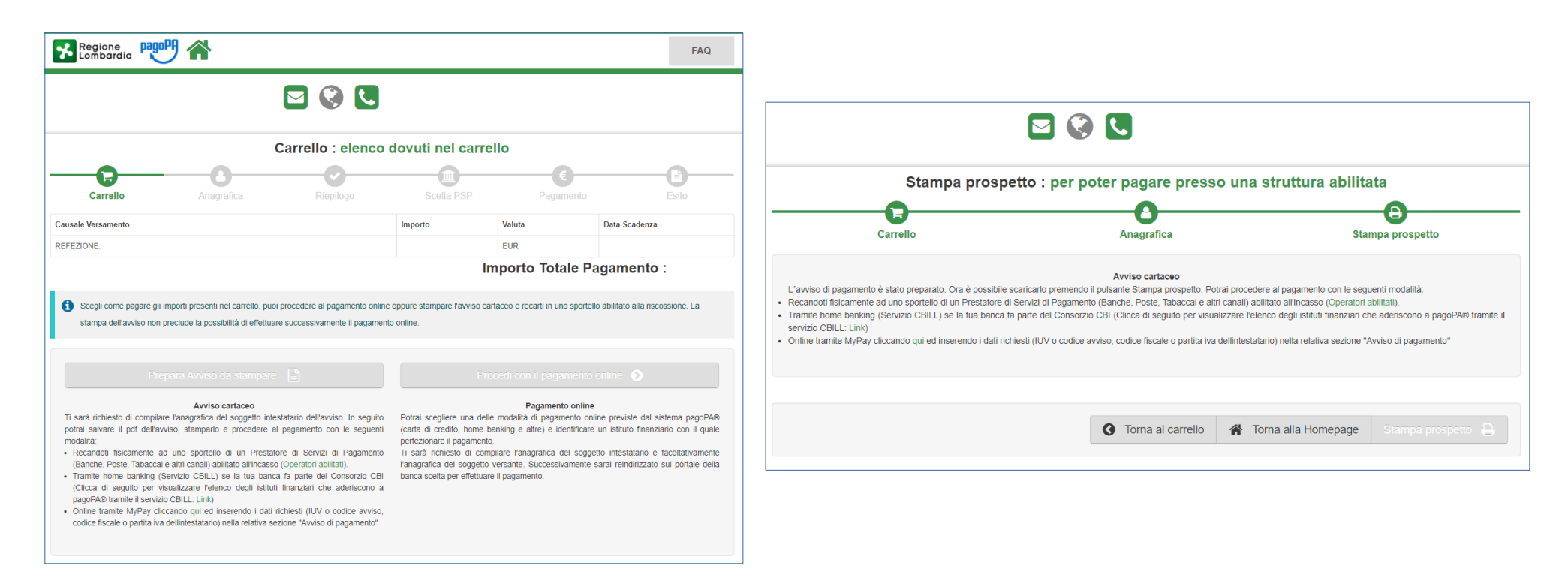

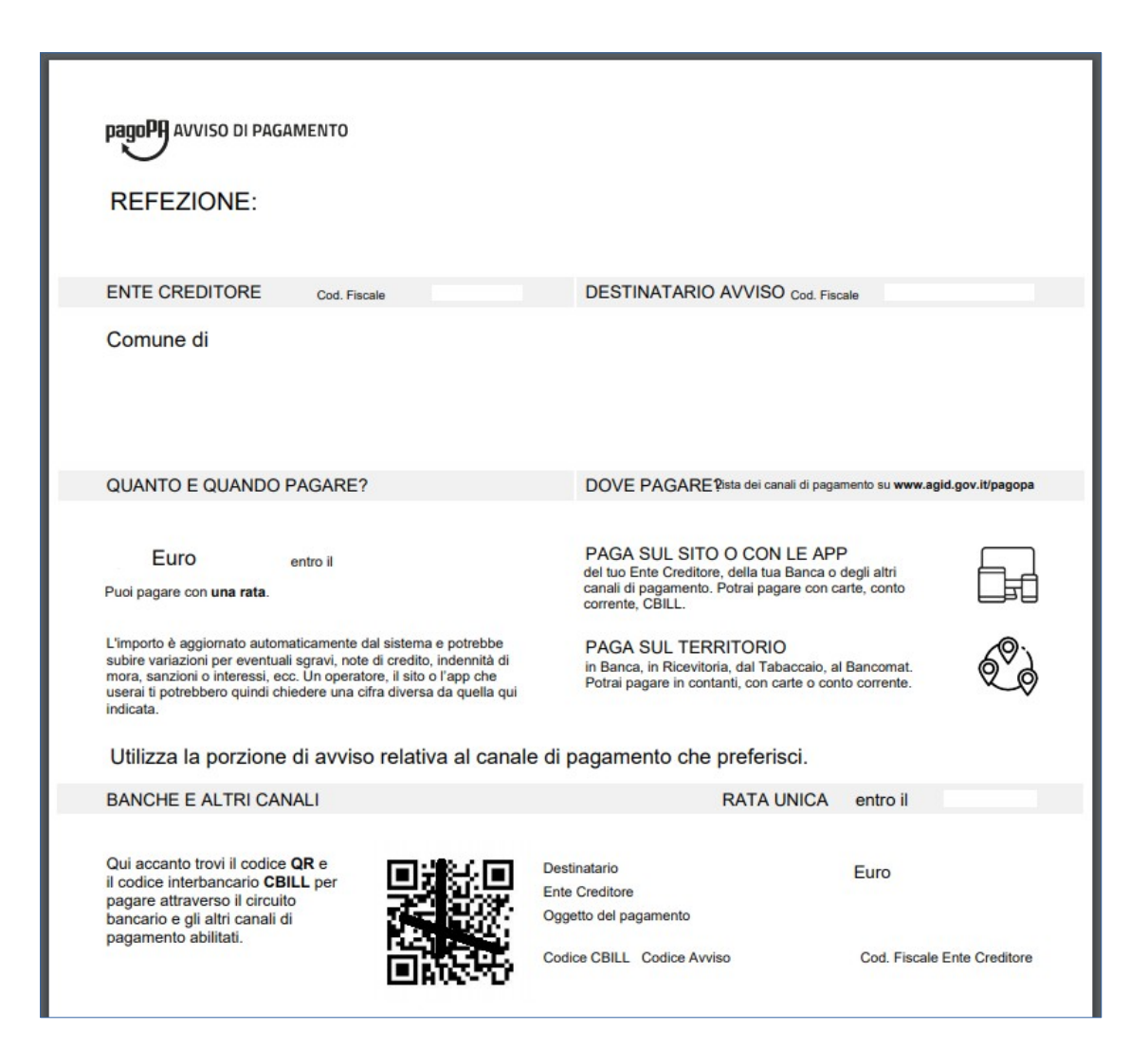

#### Esempio di stampa in PDF

#### dell'AVVISO DI PAGAMENTO

## Scegliendo il pagamento Online, vi verrà mostrato un riepilogo dei dati anagrafici del soggetto:

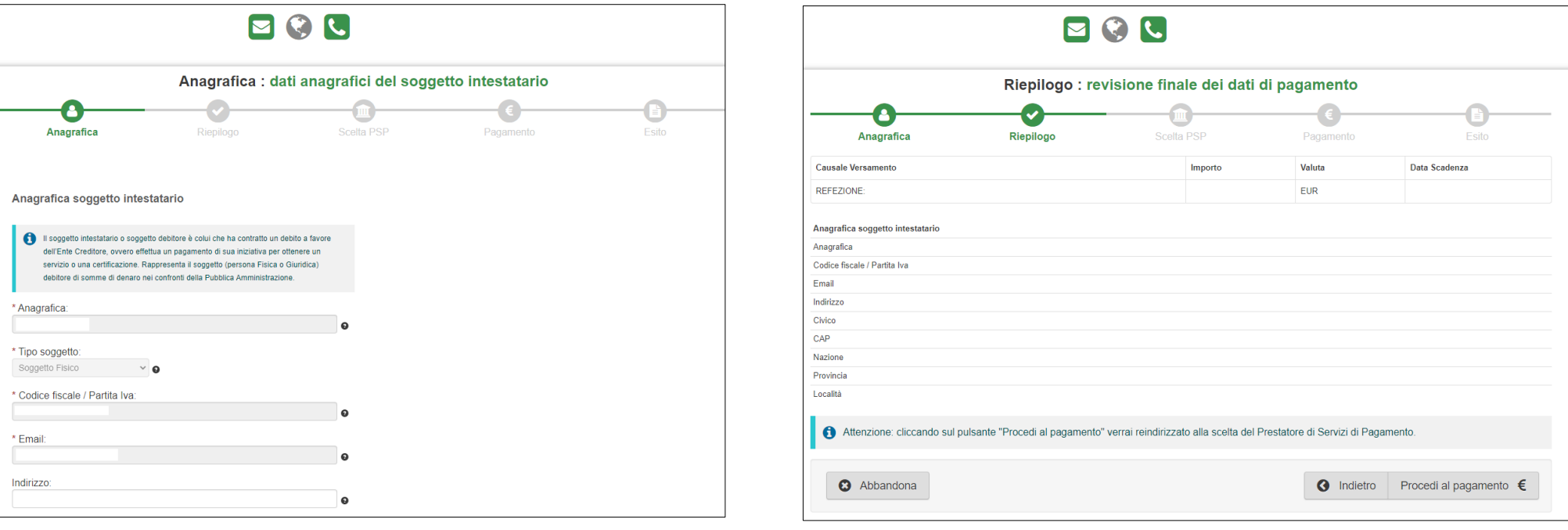

#### Accettare la Privacy Policy:

Quindi sarete indirizzati sulla piattaforma PagoPA per il pagamento online. Dovrete identificarvi tramite SPID o indirizzo mail:

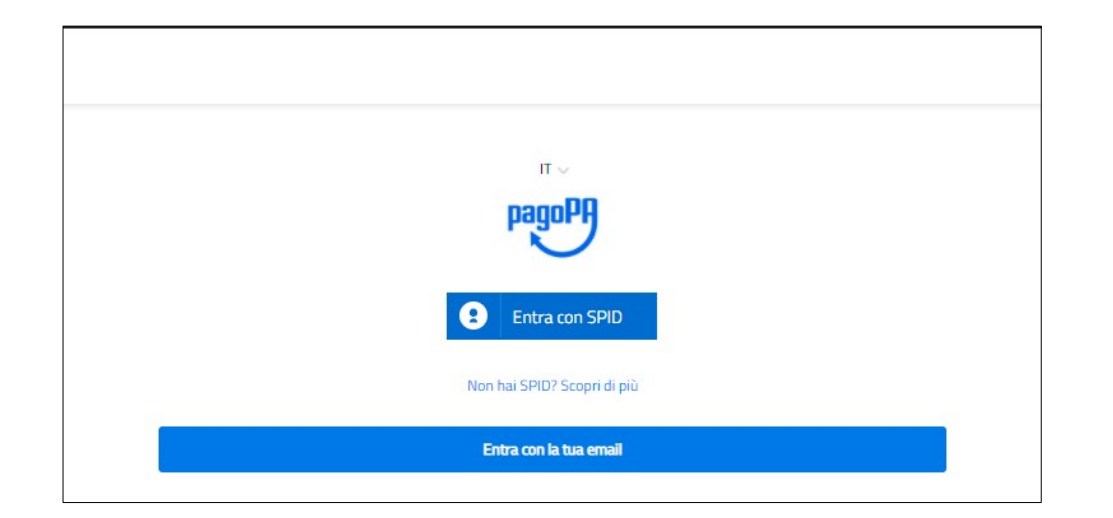

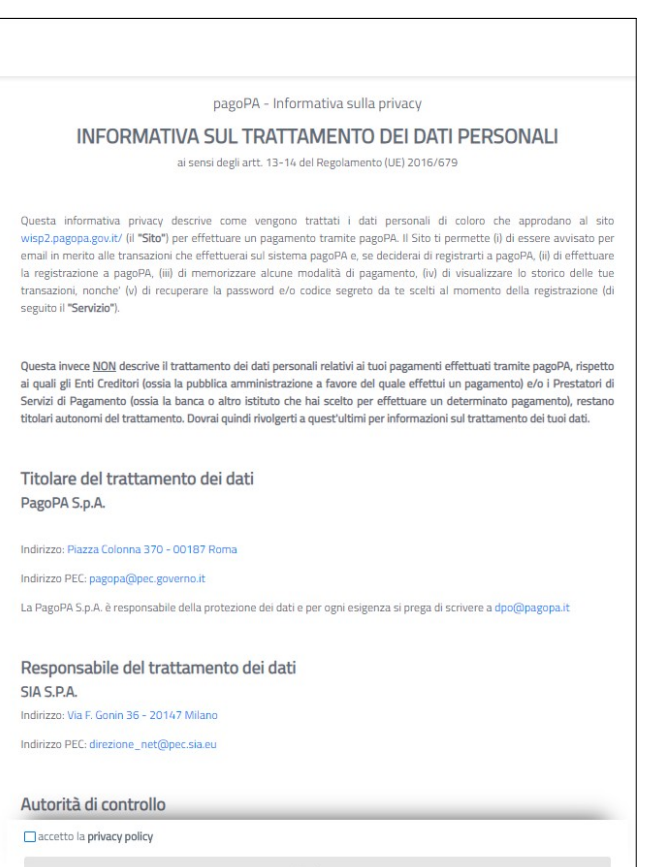

#### E segliere come pagare

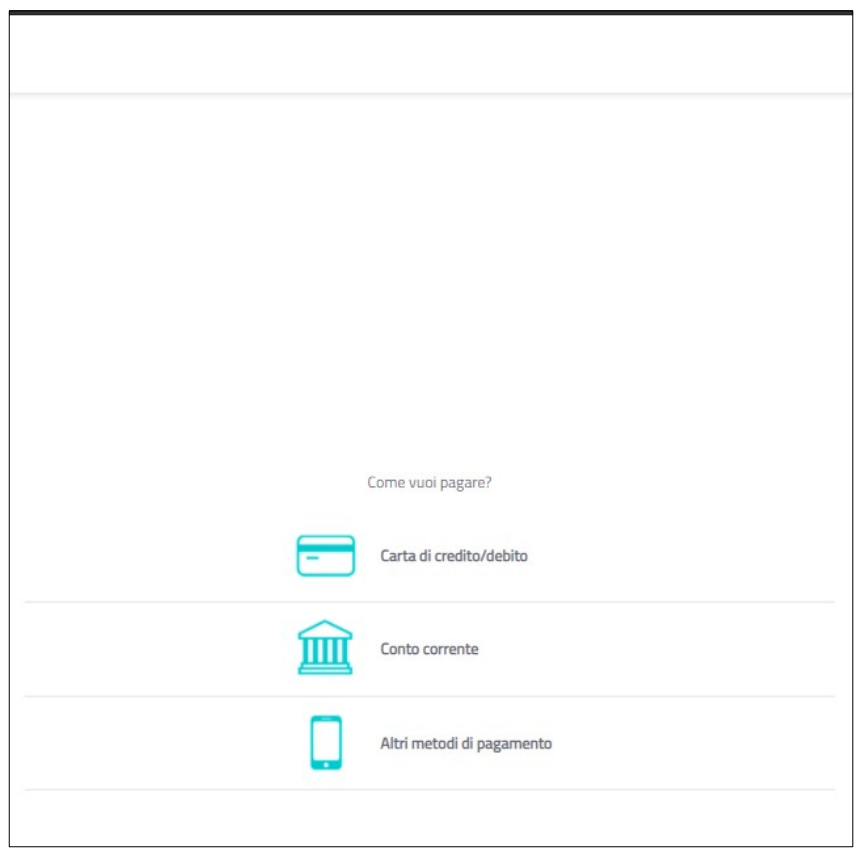

Terminata la procedura di pagamento riceverete un riscontro via mail ed il pagamento sarà visibile entro le successive 48 ore sul Portale Genitori:

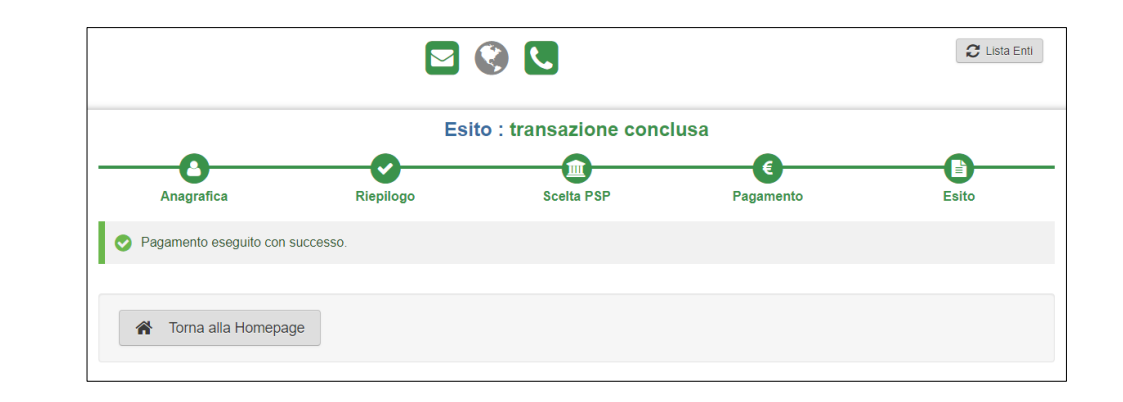